## YOU MUST FINISH THE ENTIRE TUTORIAL OR IT WILL BEGIN AGAIN ON NEXT LOGIN

### Login to a new ESNA Messaging voicemail box

- Dial the ESNA Officelinx Voicemail extension number (401-456-1999) or (x1999)
  Do not press #
- 2.) Were you prompted for your voice mail password?

If yes, go to Step 3 (this means the station is "integrated" to voicemail) If yes, but you'd like to login to a <u>different mailbox</u>, press \*

3.) Key in the default password, which is \_13579\_ (This password is for a new mailbox only, not those migrated from Call Pilot)

4.) The system will guide you through a tutorial to establish your new Voicemail on first login.

- Create a new password. Press # to continue (Password must be 4 – 15 digits long)
- Record your Personal Greeting. Press # to continue.
- Record your Name Greeting. Press # to continue.

## To Retrieve Messages That Others Have Left For You

1.) Access Voicemail, Login to your mailbox.

- 2.) The system will announce the number of Unread messages
- 3.) Unread (New) Messages will automatically begin to play.
  - Envelope information including Caller ID of the caller may be played with each message. To skip envelope information you may press #
- 4.) You may press 6 to skip to the next message; 76 to delete; or 73 to forward

#### To Re-record Your Personal Greeting

- Login to ESNA Officelinx Voicemail Messaging and press 821; follow the prompts to record and save.
- To Change Your Password
  - Login to ESNA Officelinx Voicemail Messaging and press 84
- To Re-record Your Voiced-In Name
  - Login to ESNA Officelinx Voicemail Messaging and press 829; follow the prompts to record and save.

#### To Transfer Directly to Voice Mail (Express Messaging)

- 1.) Transfer the caller to extension (401-456-1998) or (x1998)
- 2.) Key in the target mailbox number. Do not press #
- 3.) Complete the transfer.

#### To Check messages For a Mailbox Different from Your Own

- 1.) Dial the ESNA extension number (401-456-1999) or (x1999) Do not press #
- 2.) Press \*
- 3.) Using your touchtone keypad, enter desired mailbox number. Do not press #
- 4.) When prompted, using your touchtone keypad enter the password.

## Suggestions for Voice Mail Personal Greetings

#### **Generic Greetings:**

"Hello, you have reached (your name) with Rhode Island College (your department). I am either on my other line or away from my desk, so please leave your name, telephone number and a detailed message after the tone and I'll return your call as soon as possible. Thank you.

# **RIC ESNA Officelinx Unified Communications System**

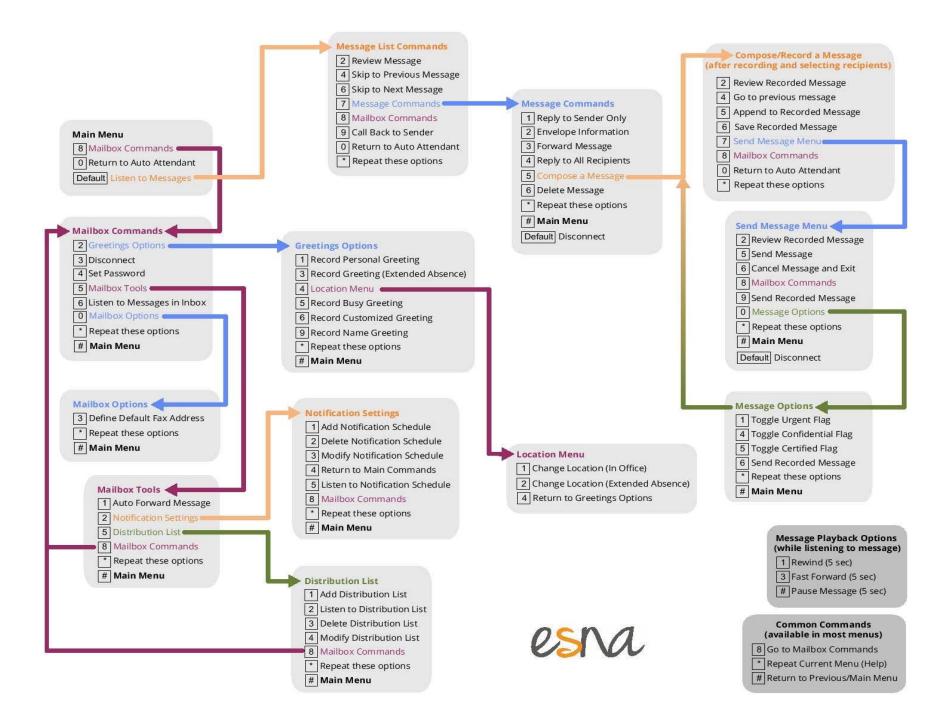